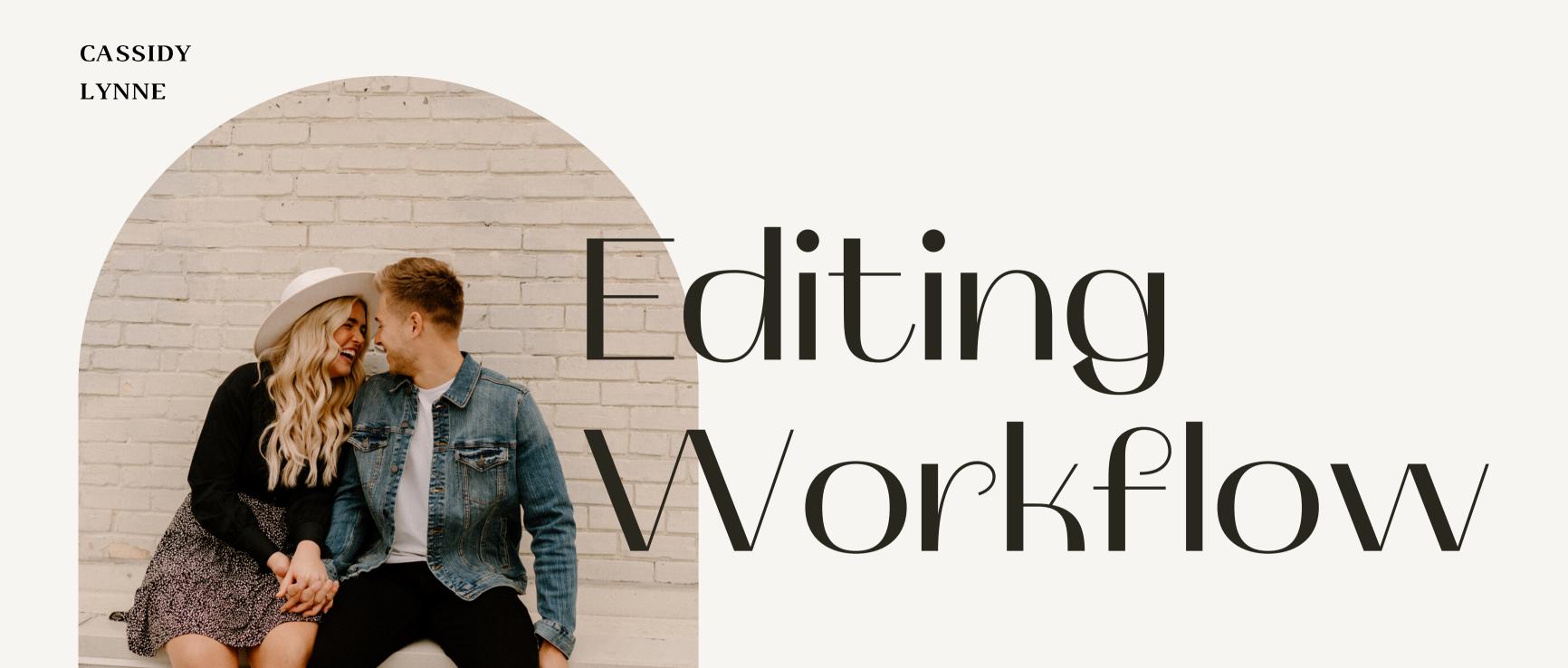

A Guide to Efficient Photo Editing

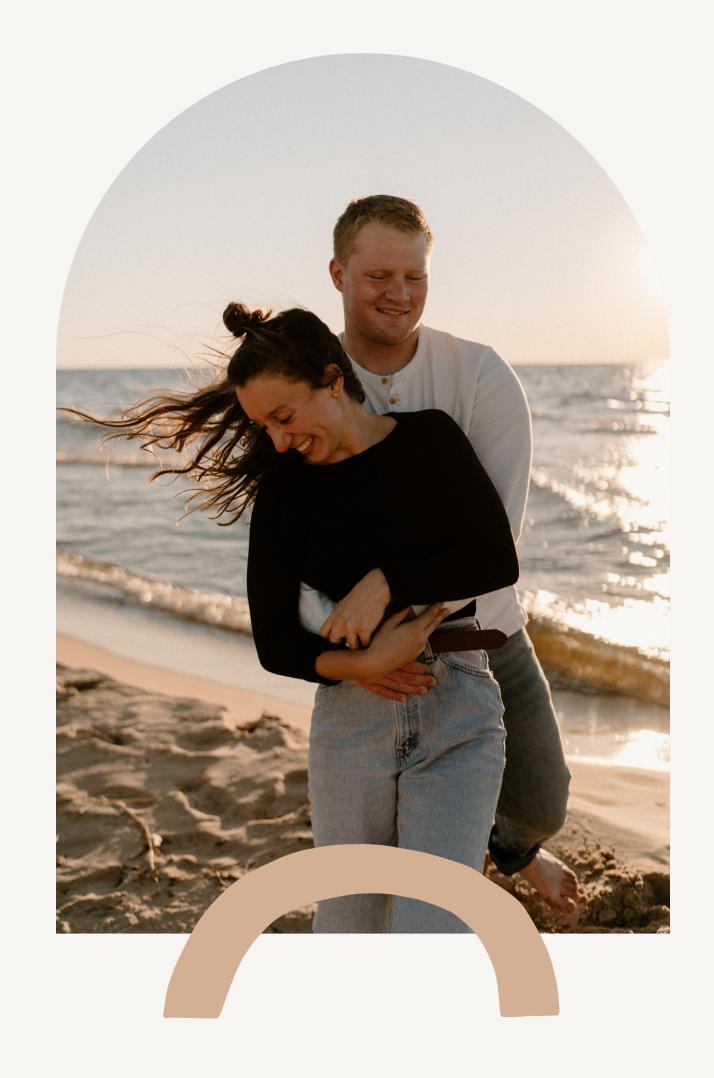

### Importing

#### **USE A HARD DRIVE ALWAYS**

THIS IS SO IMPORTANT FOR SAVING SPACE ON YOUR COMPUTER.

Import your photos directly onto your hard drives from your SD card.

Then import into Lightroom from the main Hard Drive.

Make sure 'Add' is selected, so Lightroom doesn't make additional copies of photos on your computer.

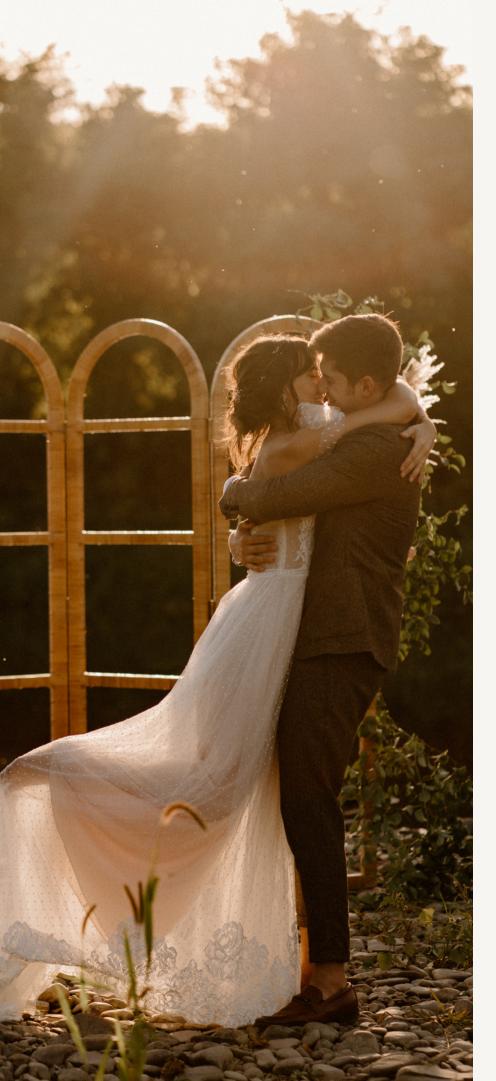

## Backups

### CREATE A WORKFLOW THAT KEEPS YOUR PHOTOS SAFE.

When importing photos from your SD card, import photos directly onto TWO HARD DRIVES.

#### Shoot on two SD cards

Keep those cards safe until the final images are delivered to your client.

This automatically gives you 4 backups in case something happens to your computer or hard drives.

Backblaze is a cloud service that backs up your files in the background.

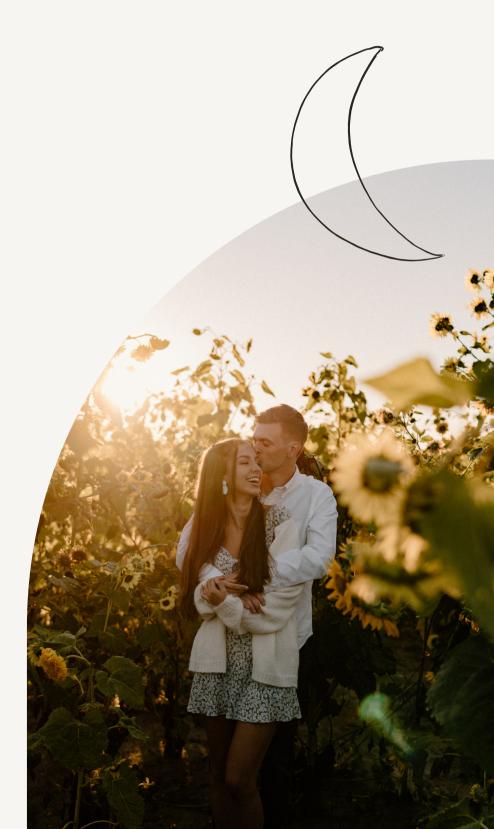

### Smart Previews

#### YOU CAN EDIT WITHOUT A HARD DRIVE.

Smart previews are a compressed and editable versions of your RAW images.

They take a few minutes to create, but save a lot of time when culling / color editing.

They speed up the load time for images, so culling becomes much quicker.

\*IMPORTANT: don't export with only smart previews. Plug in your hard drive when you're ready to export.

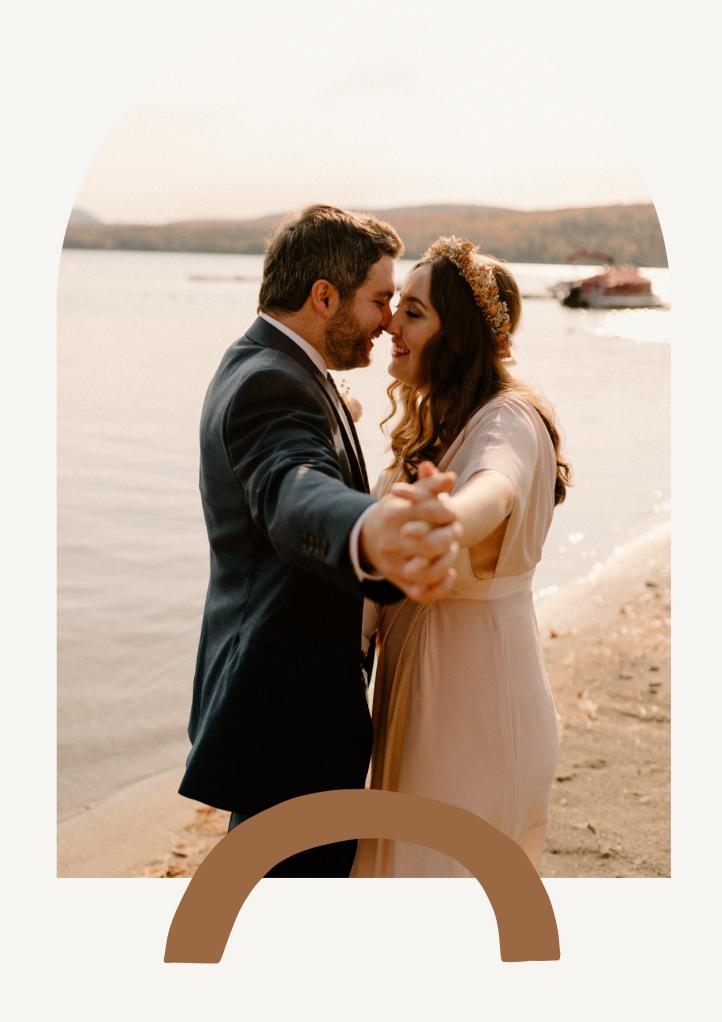

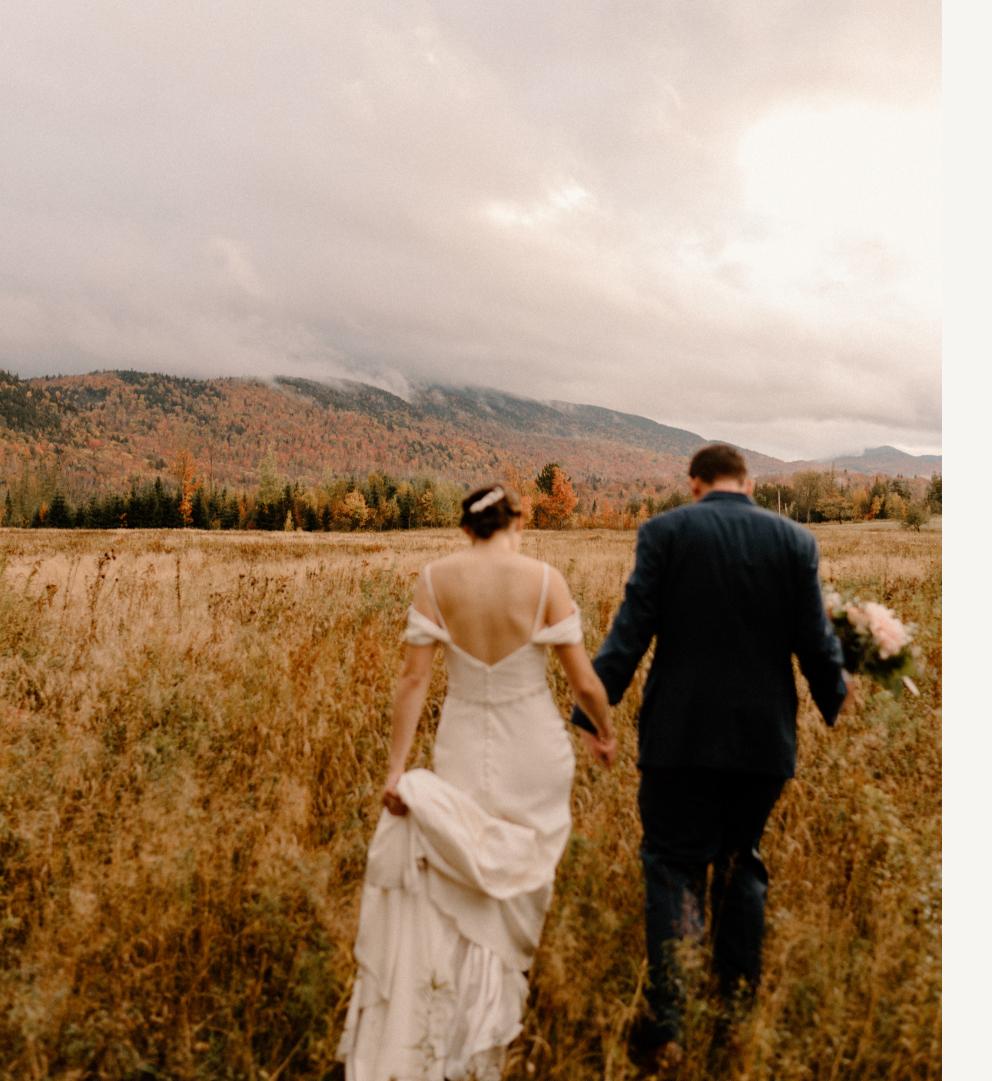

### Culling / Editing

CULLING = THE PROCESS OF PICKING
THE IMAGES YOU'LL DELIVER TO A
CLIENT.

EDITING IS THE PROCESS OF COLOR CORRECTING EACH CULLED IMAGE.

Cull in the library tab in Lightroom. Edit in the develop tab in Lightroom.

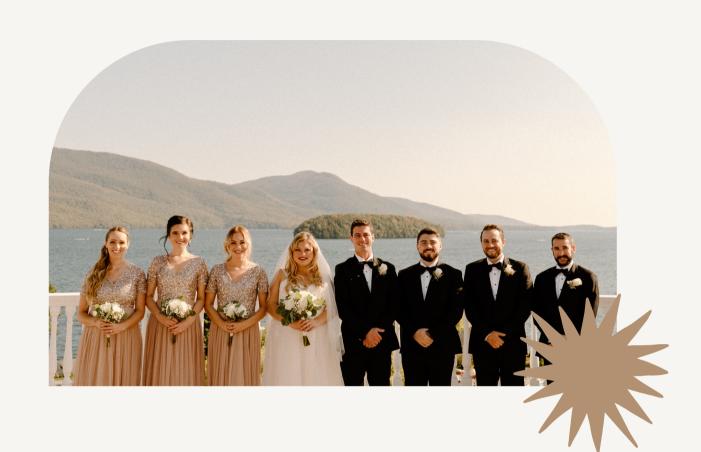

## Lightroom Hacks

#### **KEYBOARD SHORTCUTS**

**CONTROL** + C = Copy Settings

**CONTROL** + V = Paste Settings

P = Flag for culling

U = Unflag for culling

R = Crop

\ = Before & after

Q = Spot removal tool

### Sync Your Settings for Multiple Images

If you have multiple photos with the same lighting, edit just the first image and sync the settings with the other images.

### Exporting

BEFORE EXPORT, CHANGE METADATA IN LIGHTROOM FOR SEO:

- -SUBLOCATION (YOUR LOCATION)
- -FILE NAME (SEO KEY WORDS)
- -ALT TEXT (DESCRIBE THE IMAGE)
- -CAPTION (CREDIT YOURSELF)

#### Export edits:

-JPEG

-Quality: 91-100

-Color: SRGB

-Resolution: 300 pixels per inch

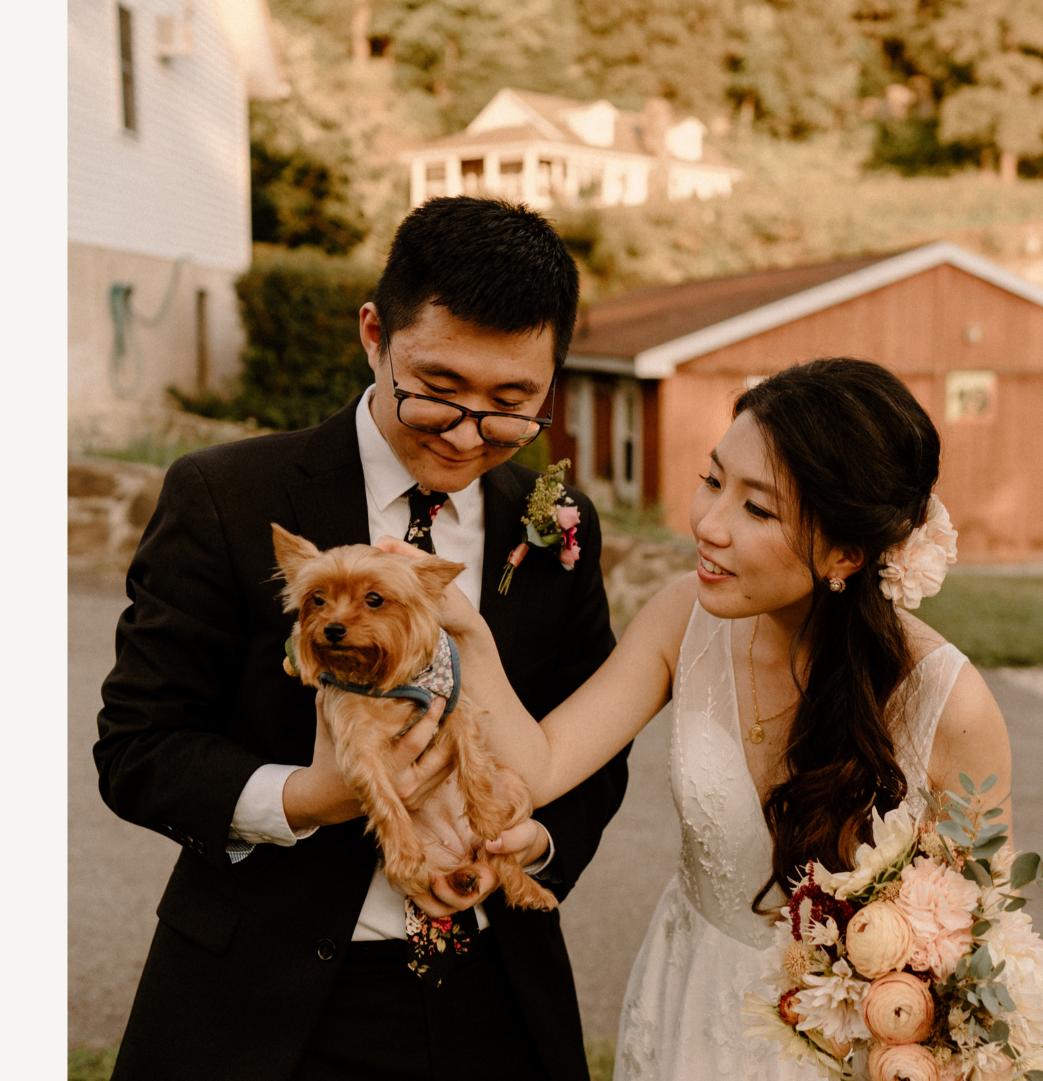

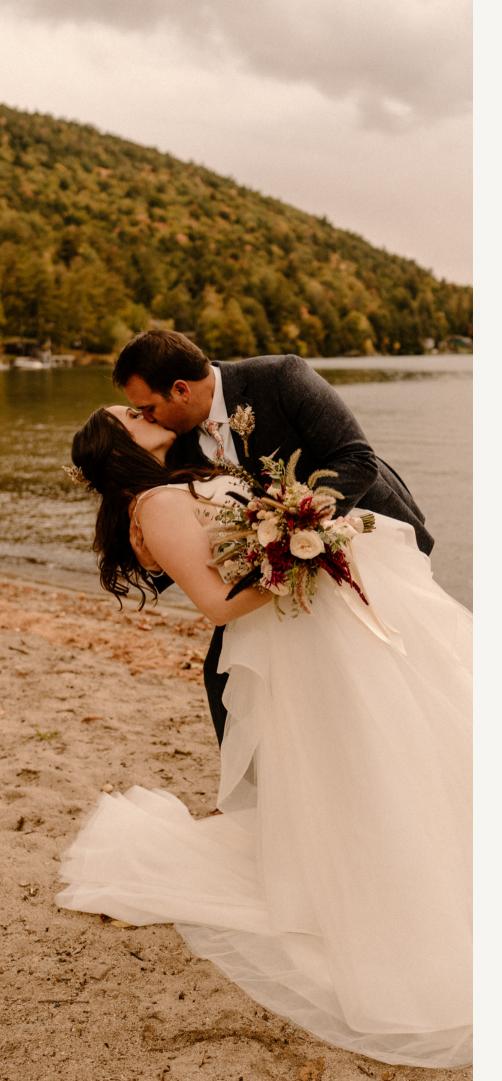

# Delivery

CHOOSE YOUR FAVORITE DELIVERY SERVICE.

I love pic-time, but here are a few options for delivering photos to clients:

Pic-Time
Pass Gallery
Pixie Set

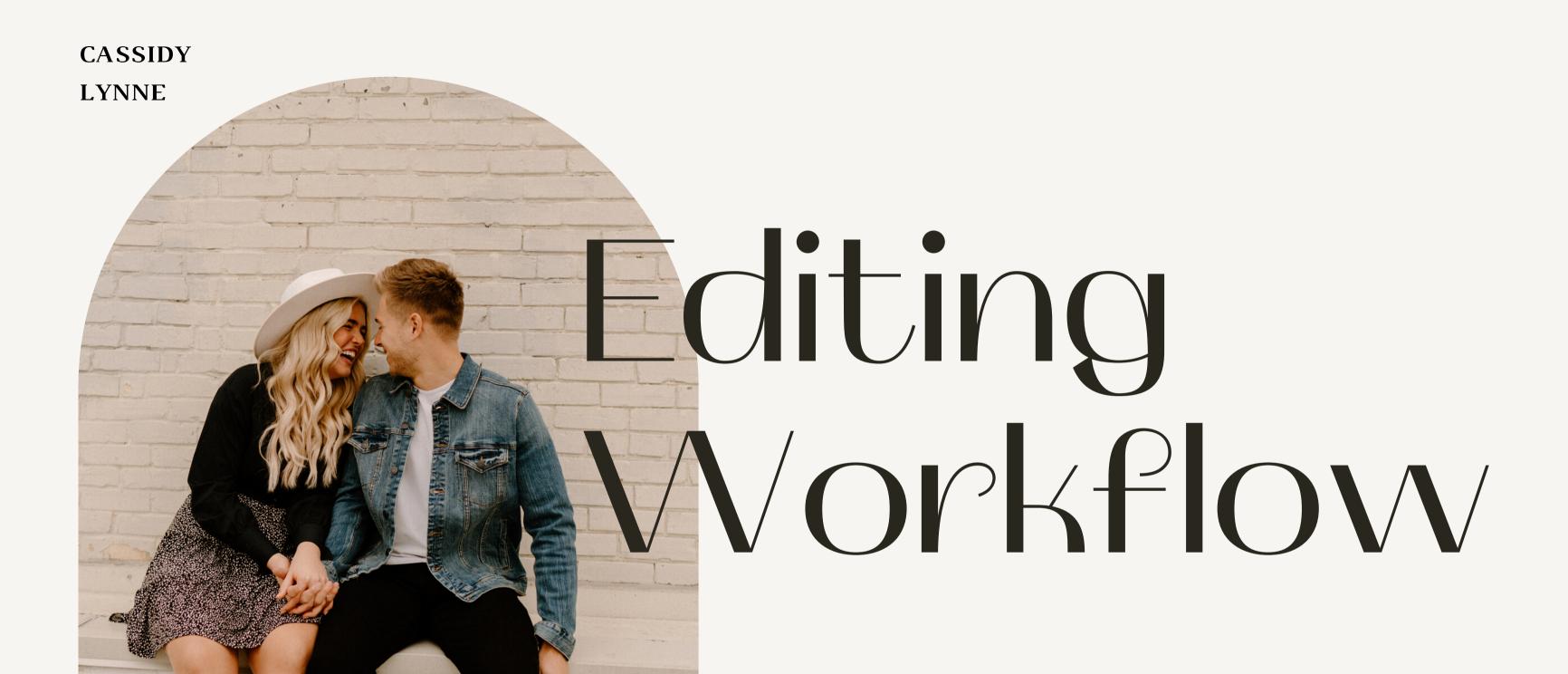

A Guide to Efficient
Photo Editing